# Omgeo Central Trade Manager Message Translation Interface: Conformance Guide

March 22, 2017

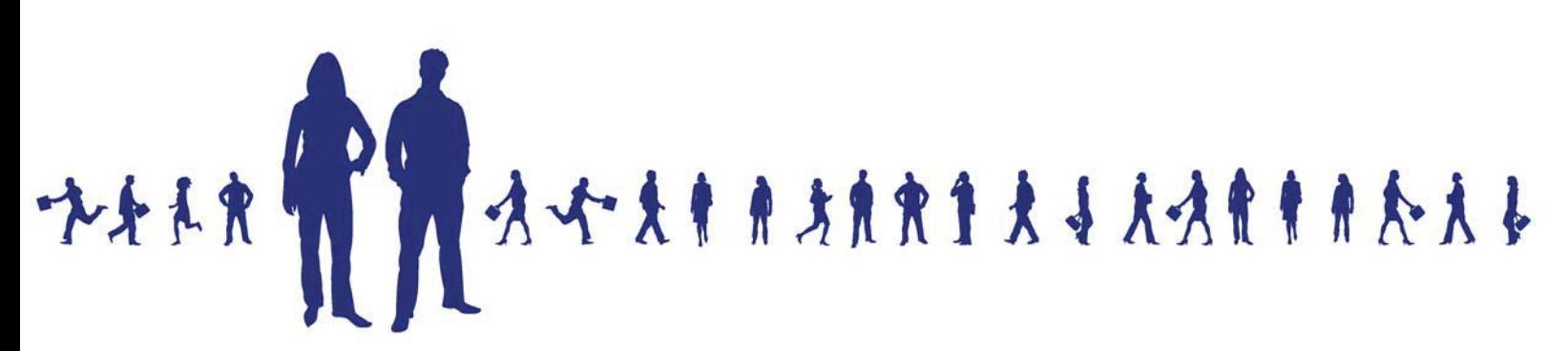

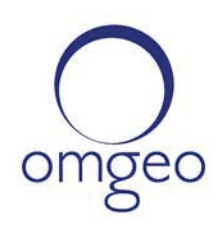

**Omgeo APAC**: "DTCC" is the brand name under which certain affiliates of The Depository Trust & Clearing Corporation provide services in particular geographic areas, including Omgeo Limited, a limited liability company incorporated in Hong Kong; Omgeo Pte Ltd, a private limited company incorporated in Singapore; Omgeo Pty Ltd, a proprietary limited company incorporated in Australia; and Omgeo K.K., a kabushiki kaisha company incorporated in Japan (collectively, the "Omgeo Entities"). Each of the Omgeo Entities are legally separate and independent entities, and each are subject to the laws and regulations of the particular country or countries in which they operate. The Omgeo Entities are the relevant affiliates which are offering the services described above; The Depository Trust & Clearing Corporation does not provide such services to clients. Please see www.dtcc.com/terms for a detailed description of the legal structure of The Depository Trust & Clearing Corporation and its related entities.

**Omgeo Canada**: "DTCC" is the brand name under which certain affiliates of The Depository Trust & Clearing Corporation provide services in particular geographic areas, including Omgeo Canada Ltd./Omgeo Canada Ltée. and Omgeo Canada Matching Ltd./Services D'Appariement Omgeo Canada Ltee. each being a private limited liability company incorporated in the province of Ontario, Canada (collectively, the "Omgeo Entities"). Each of the Omgeo Entities are legally separate and independent entities, and each are subject to the laws and regulations of the particular country or countries in which they operate. The Omgeo Entities are the relevant affiliates that are offering the services described above; The Depository Trust & Clearing Corporation does not provide such services to clients. Please see www.dtcc.com/terms for a detailed description of the legal structure of The Depository Trust & Clearing Corporation and its related entities.

**Omgeo EMEA**: "DTCC" is the brand name under which certain affiliates of The Depository Trust & Clearing Corporation provide services in particular geographic areas, including Omgeo Limited, a private limited company incorporated in England and Wales (company number 4007732), whose registered office is at Broadgate Quarter, One Snowden Street, London EC2A 2DQ. Omgeo Limited is authorised and regulated by the Financial Conduct Authority and is the relevant affiliate that is offering the services described above. The Depository Trust & Clearing Corporation does not provide such services to clients. Omgeo Limited is legally separate and independent from The Depository Trust & Clearing Corporation and is subject to the laws and regulations of the particular country or countries in which it operates. Please see www.dtcc.com/terms for a detailed description of the legal structure of The Depository Trust & Clearing Corporation and its related entities.

**Omgeo US & South America**: "DTCC" is the brand name under which certain affiliates of The Depository Trust & Clearing Corporation provide services in particular geographic areas, including Omgeo LLC, a Delaware limited liability company ("Omgeo"). Omgeo is a legally separate and independent entity, and is subject to the laws and regulations of the particular country or countries in which it operates. Omgeo is the relevant affiliate that is offering the services described above; The Depository Trust & Clearing Corporation does not provide such services to clients. Please see www.dtcc.com/terms for a detailed description of the legal structure of The Depository Trust & Clearing Corporation and its related entities.

Certain Omgeo LLC services are subject to regulation by the U.S. Securities and Exchange Commission ("SEC") and are offered by Omgeo Matching Services - US, LLC ("Omgeo Matching Services"), which is set out in SEC Release No. 34-44188; File No. 600-32; 66 FR 20494 (April 17, 2001). Omgeo TradeSuite ID and Omgeo Central Trade Manager are services of Omgeo Matching Services and are subject to SEC regulation when used for trades in which either the broker-dealer or its institutional customer is a U.S. entity and the securities in the trade are issued by a U.S. issuer. No other services offered by Omgeo LLC are regulated.

#### **Copyright © 2017 The Depository Trust & Clearing Corporation ("DTCC"). All rights reserved**.

All rights reserved. This work (including, without limitation, all text, images, logos, compilation and design) is proprietary and protected by copyright, and is for the exclusive use of users authorized by DTCC. If this work is received from DTCC in any electronic medium, authorized users of this work are granted a limited, non-exclusive, non-transferable, non-sublicensable and freely revocable license to make reproductions and transmissions necessary for downloading and storage of this work on the users' computers and to print one or more paper copies from the electronic version for their own use. Other than to this limited extent, no part of this work (including any paper copies thereof or print versions thereof) may be printed, copied, altered, modified, posted, reproduced, displayed, published, sold, licensed, used or distributed (including by transmission) in any form or by any means, or stored in any information storage and retrieval system, without DTCC's prior written permission.

**Publication Date**: March 22, 2017 **Publication Code**: CT308 **Service**: Omgeo Central Trade Manager **Title**: Message Translation Interface: Conformance Guide

# **TABLE OF CONTENTS**

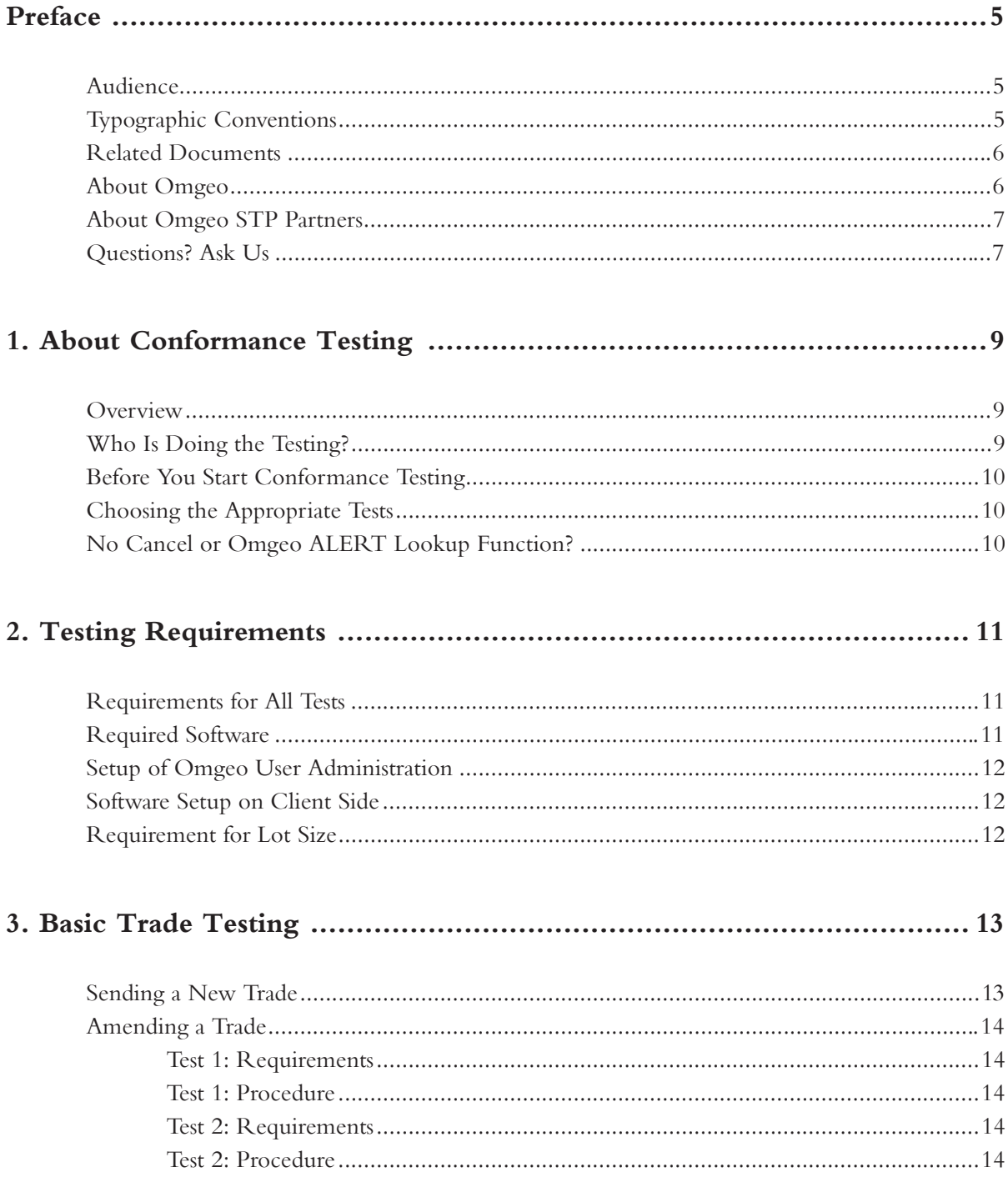

Message Translation Interface Conformance Guide<br>3

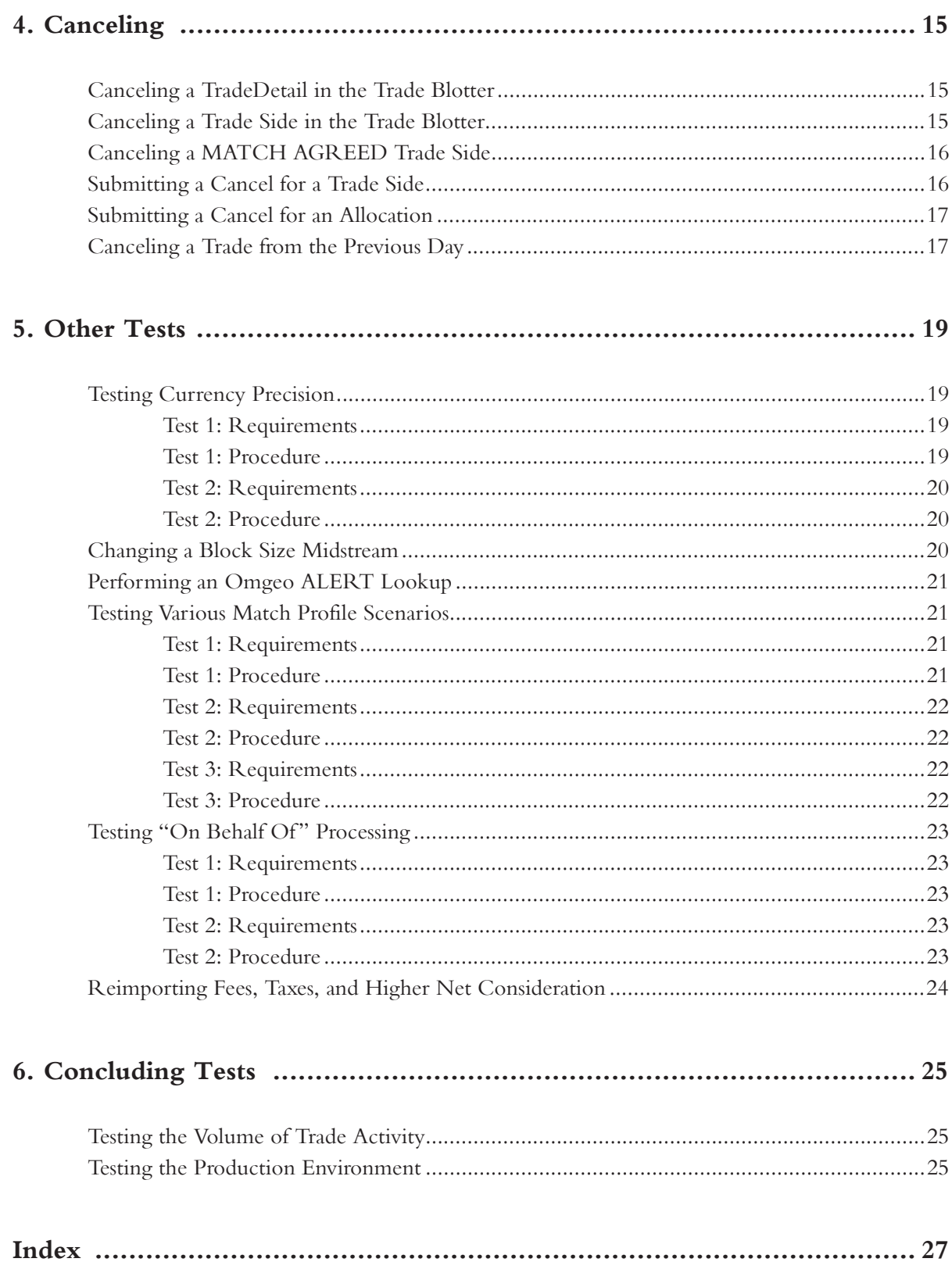

# **PREFACE**

The Conformance Guide for the Omgeo Central Trade Manager<sup>SM</sup> message translation interface (MTI) describes the conformance tests that are required for your system to be certified.

This guide includes:

- An overview of the conformance process
- A listing of the requirements for testing
- A description of each conformance test
- A set of the forms you will use in the testing process

# **Audience**

This guide is written for investment managers and organizations that use Omgeo Central Trade Manager on behalf of investment managers. It describes the adapter testing between an Order Management System (OMS) or Portfolio Management System (PMS) system and MTI.

In this guide, *you* refers to an investment manager, and all steps in the procedures are intended for an investment managers unless otherwise specified.

# **Typographic Conventions**

Unless otherwise noted in the text, this manual uses the conventions in the following table:

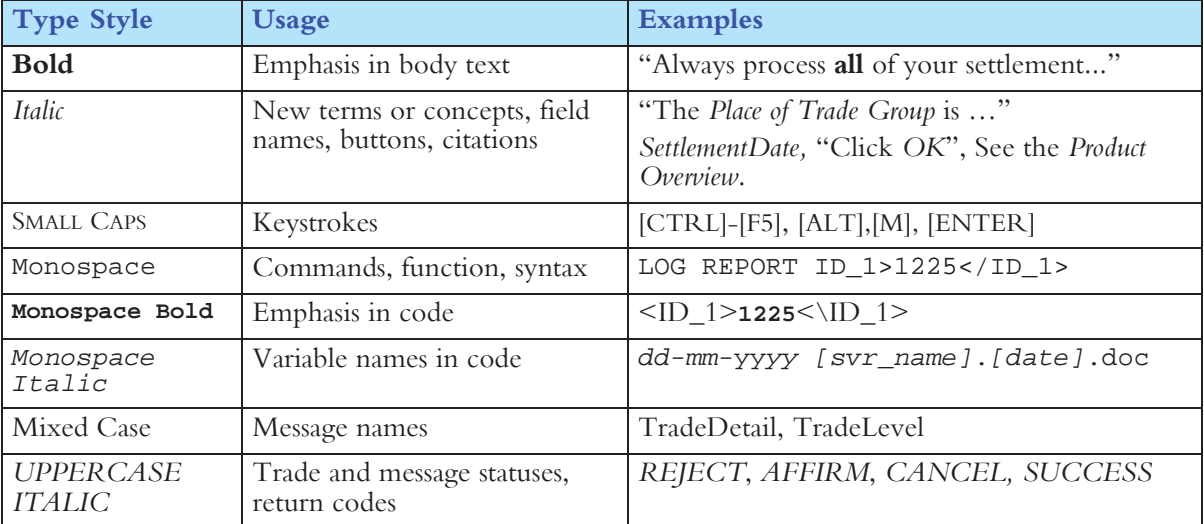

# **Related Documents**

For related documents, go to www.omgeo.com/documentation.

Omgeo also offers training to clients on how the product works and how to use it. Course information and a calendar of offerings are available at www.omgeo.com/training.

# **About Omgeo**

Omgeo creates certainty in post-trade operations through the automation and timely confirmation of the economic details of trades executed between investment managers and broker/dealers. Every day, Omgeo enables an efficient community of more than 6,000 financial services clients in 45 countries to manage matching and exception handling of trade allocations, confirmations, and settlement instructions. Leading organizations rely on Omgeo to help manage an increasingly complex investment industry by providing operational stability and solutions that complement the focus on profitability in an era of escalating trade volumes. Across borders, asset classes, and trade life cycles, Omgeo is the global standard for operational efficiency across the investment industry. Formed in 2001, Omgeo is jointly owned by the DTCC and Thomson Reuters.

For more information about Omgeo, please visit www.omgeo.com.

### **About The Depository Trust & Clearing Corporation**

The Depository Trust & Clearing Corporation (DTCC), through its subsidiaries, provides clearance, settlement and information services for equities, corporate and municipal bonds, government and mortgage-backed securities, money market instruments, and over-the-counter derivatives.

In addition, DTCC is a leading processor of mutual funds and insurance transactions, linking funds and carriers with financial firms and third parties who market these products. DTCC's depository provides custody and asset servicing for 3.5 million securities issues from the United States and 110 other countries and territories, valued at \$40 trillion. Last year, DTCC settled more than \$1.8 quadrillion in securities transactions. DTCC has operating facilities in multiple locations in the United States and overseas. For more information on DTCC, visit www.dtcc.com.

#### **About Thomson Reuters**

Thomson Reuters is the world's leading source of intelligent information for businesses and professionals. We combine industry expertise with innovative technology to deliver critical information to leading decision makers in the financial, legal, tax and accounting, scientific, health care and media markets, powered by the world's most trusted news organization. With headquarters in New York and major operations in London and Eagan, Minnesota, Thomson Reuters employs more than 50,000 people in 93 countries. Thomson Reuters shares are listed on the New York Stock Exchange (NYSE: TRI); Toronto Stock Exchange (TSX: TRI); London Stock Exchange (LSE: TRIL); and Nasdaq (NASDAQ: TRIN). For more information, go to www.thomsonreuters.com.

# **About Omgeo STP Partners**

Omgeo partners with leading service and technology providers to enable clients to achieve the efficiencies of true straight-through processing. The advanced, pre-integrated solutions developed in collaboration with our STP Partners simplify our clients' integration with Omgeo services. Our mutual clients immediately notice a greater return on investment from the benefits of offering a streamlined settlement process, an ability to leverage existing systems to provide new services, and enhanced data integrity. STP Partners include buy-side order management systems, portfolio management systems, sell-side trading systems, service bureaus for investment managers and broker/dealers, back-office systems providers, reconciliation providers, middleware providers, consulting firms, and network providers. Today, Omgeo has more than 60 STP Partners with over 80 certified interfaces. For more information, please visit www.omgeo.com/partners.

# **Questions? Ask Us**

Omgeo's Client Contact Center (CCC) provides general assistance and technical help. To enter a service request, check the status of an existing service request, search our knowledge base, access our library of documentation, visit our Bulletin Board, or get further contact information, please visit www.omgeo.com/ClientCenter.

*Preface*

### *Omgeo Central Trade Manager 2.6*

# **1. ABOUT CONFORMANCE TESTING**

This chapter provides an overview of conformance testing for the Omgeo CTM message translation interface.

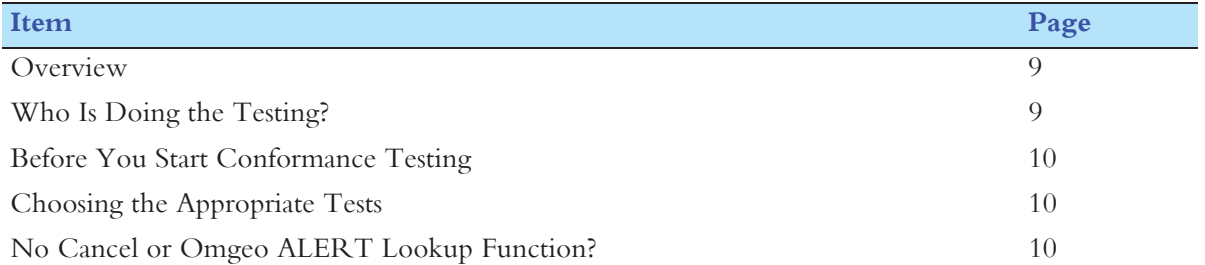

# **Overview**

Conformance testing ensures that your system will interact successfully with the interface. To protect the Omgeo community of users, all systems must pass conformance testing before they are allowed to go into Production.

**Note** The conformance tests described in this guide do not examine whether your system meets the business requirements specific to your organization. Use your own inhouse testing for that purpose.

You do not have to perform all the tests provided in this guide, just those relevant to your system's requirements.

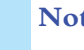

**Note** If possible, during internal testing send trades to external counterparties who have a suitable test environment available. Omgeo Integration can help you make arrangements to do this.

# **Who Is Doing the Testing?**

Both Omgeo and the investment manager are active in the testing.

- Omgeo Integration configures data maps and the autoresponder, and creates counterparty trades, as needed.
- You (investment manager) create, cancel, and amend trades as required.

**Note** This guide assumes that you are using the MTI standard file format. If not, references to field names may not correspond to the fields used in your implementation.

# **Before You Start Conformance Testing**

You must complete your own end-to-end user acceptance tests and conformance tests before you schedule conformance testing with Omgeo Integration. The user acceptance tests, designed by your organization, should prove that the system meets your organization's business requirements.

# **Choosing the Appropriate Tests**

Depending on the complexity of your interface, different conformance tests are required. Table 1-1 lists the four levels of complexity supported by the interface and identifies the appropriate tests for each.

#### *Table 1-1 Which Tests to Perform*

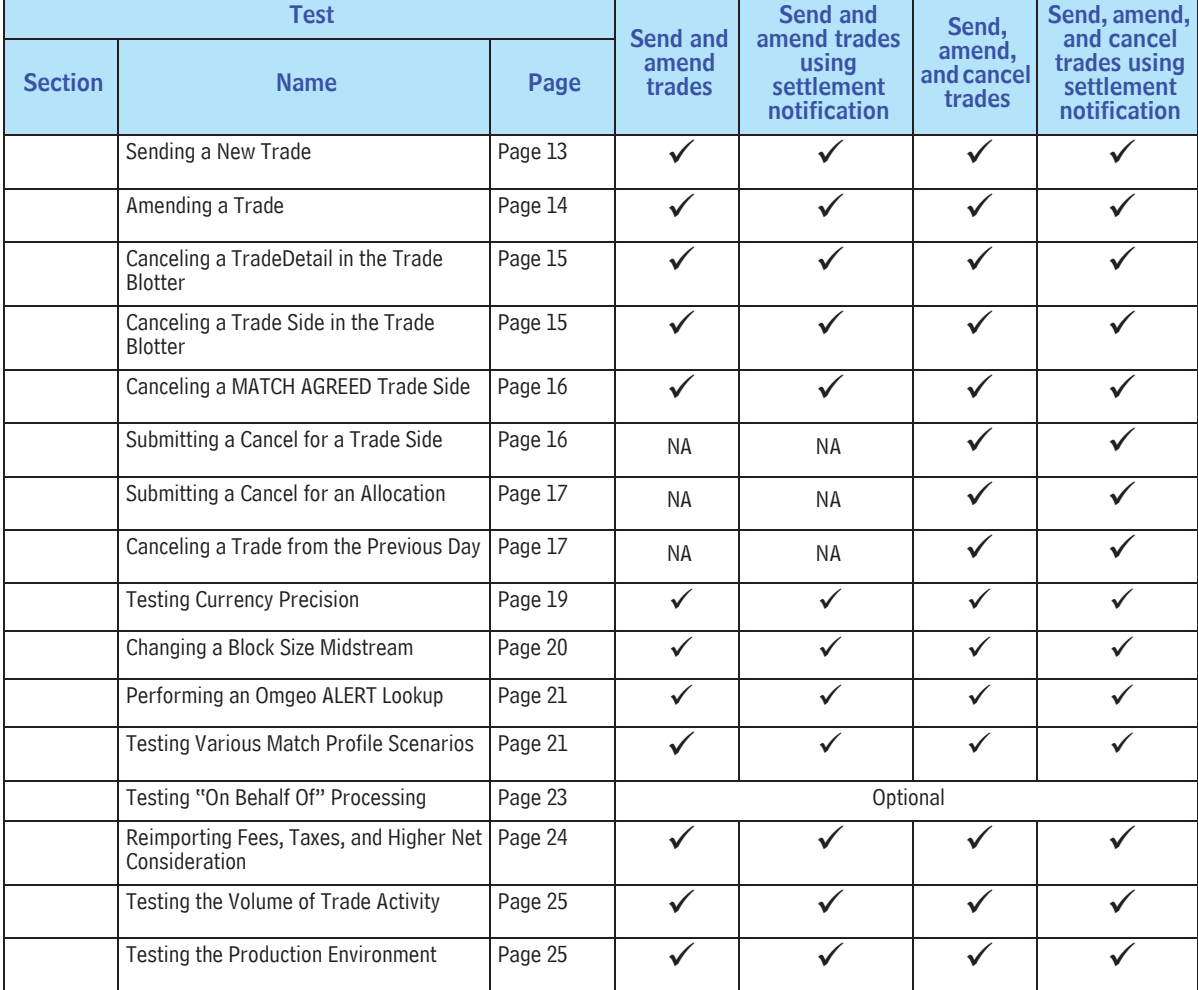

# **No Cancel or Omgeo ALERT Lookup Function?**

If your proprietary or vendor interface does not incorporate a Cancel or Omgeo ALERTSM lookup function, please consult Omgeo Integration. Omgeo will provide a client profile documenting your interface and describing the tests you have completed. This client profile helps the Client Contact Center respond to any questions you may have in Production.

*No Cancel or Omgeo ALERT Lookup Function?*

*Chapter 1. About Conformance Testing*

# **2. TESTING REQUIREMENTS**

This chapter describes the software requirements for conformance testing.

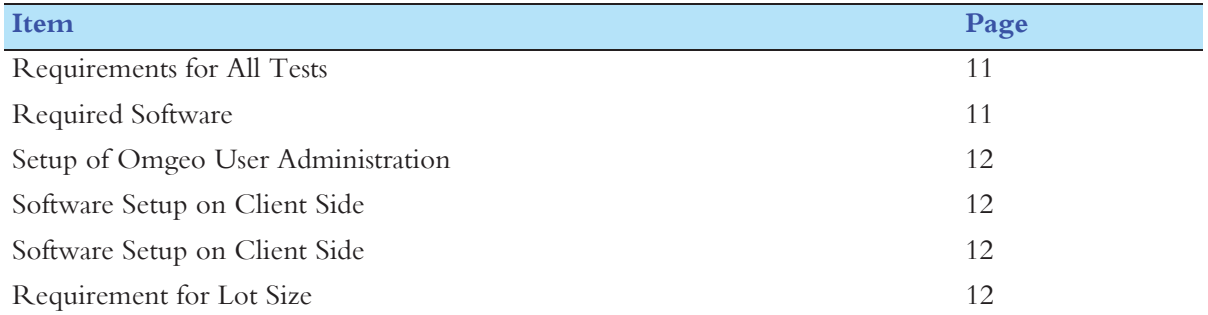

# **Requirements for All Tests**

Before you perform any conformance tests, the requirements listed below must be met. To confirm that Omgeo has performed the correct setup on Omgeo systems, consult with Omgeo Integration.

# **Required Software**

The following software must be in place:

- You have created an adapter to your OMS/PMS. The adapter identifies trades eligible for crossborder electronic trade confirmation and handles the files in the MTI standard format.
- Omgeo Integration has set up and tested the client side scheduling software (CSSS or the Scheduler).
- You have access to the Omgeo CTM browser-based user interface (trade blotter) and all of the required roles and permissions described in "Setup of Omgeo User Administration" on page 12.

# **Setup of Omgeo User Administration**

Based on the setup in Omgeo User Administration, your organization:

- Has a valid user ID and password.
- Is subscribed to the Omgeo CTM Express role.
- Has selected the option to show Hidden Fields. (The autoresponder requires this to build counterparty trade data; it can be shut off in Production.)
- Has set up the default matching profile(s), for the security types you transact.
- Is set up in Client Test under any one of these scenarios:
	- One BIC in one organization
	- Multiple BICs in one organization
	- Multiple BICs in multiple organizations

# **Software Setup on Client Side**

Folders have been set up on the client side and are reflected in the CSSS.properties file. In the directory structure shown here, *inbound* means *to your OMS/PMS*, and *outbound* means *to Omgeo CTM*:

- Inbound\Send
- Inbound\Processed
- Outbound\Send
- Outbound\Processed

# **Requirement for Lot Size**

Never set *Lot Size* to 100 if you intend to match on Deal Price for an equity trade. If *Lot Size* is set to 100, your Omgeo OASYS Global<sup>SM</sup> counterparty interprets trades as a debt security type and removes the currency value. Your currency is compared against a null value, resulting in a *MISMATCH*  (MISM).

# **3. BASIC TRADE TESTING**

The tests given in this chapter demonstrate that your system can create a trade and amend a trade.

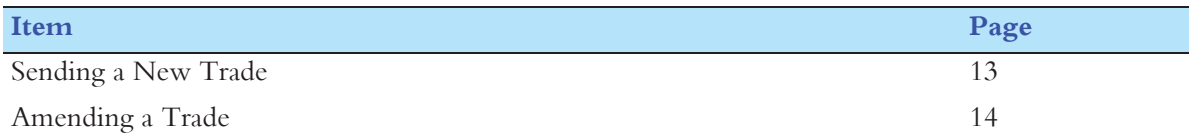

# **Sending a New Trade**

This test demonstrates that you can perform a complete trade cycle without exceptions.

### **Requirements**

No match criteria have been established for L2 matching fields.

### **Procedure**

- 1. Using the OMS/PMS, create a trade, with multiple allocations.
- 2. The autoresponder enters appropriate trades matching your trades.
- 3. Expected results:
	- You receive a single response file from the Omgeo CTM host. The response file contains multiple Valid records, one for each allocation in the outbound file.
	- The Scheduler places a status file in the inbound directory on your server. For each outbound record, the file contains one inbound record with a status of *MATCH AGREED* (*MAGR*).

# **Amending a Trade**

The two tests given in this section demonstrate that you can amend a trade by using the Omgeo CTM browser-based user interface (trade blotter) and your OMS/PMS.

### **Test 1: Purpose**

This test demonstrates that you can amend a trade in the trade blotter.

#### **Test 1: Requirements**

- The Omgeo CTM data map is configured to direct trades to an autoresponder, which builds mismatched counterparty trade information.
- The default match profiles are set up to require an exact match on settlement date.

#### **Test 1: Procedure**

- 1. Create a trade in the OMS/PMS.
- 2. In the trade blotter, select the TradeDetail and click the hyperlink in the upper right corner. Modify the settlement date to match the broker/dealer's settlement date.
- 3. Expected results:
	- The trade status is promoted to *MATCH AGREED* (*MAGR*) in the trade blotter (after you refresh the browser).
	- An Affirmed trade appears in the inbound file, which is stored in the Inbound folder.

### **Test 2: Purpose**

This test demonstrates that you can amend a trade directly from the OMS/PMS.

#### **Test 2: Requirements**

- The Omgeo CTM data map is configured to direct trades to an autoresponder to build mismatched counterparty trade information.
- The default matching profile is set up to require an exact match on settlement date.

#### **Test 2: Procedure**

- 1. Create a trade in the OMS/PMS.
- 2. Using the trade blotter, modify the settlement date to match the broker/dealer's settlement date and resubmit the trade.
- 3. Expected results: The trade is promoted to *MATCH AGREED* (*MAGR*) in the trade blotter.

# **4. CANCELING**

The tests given in this chapter demonstrate your ability to cancel trades.

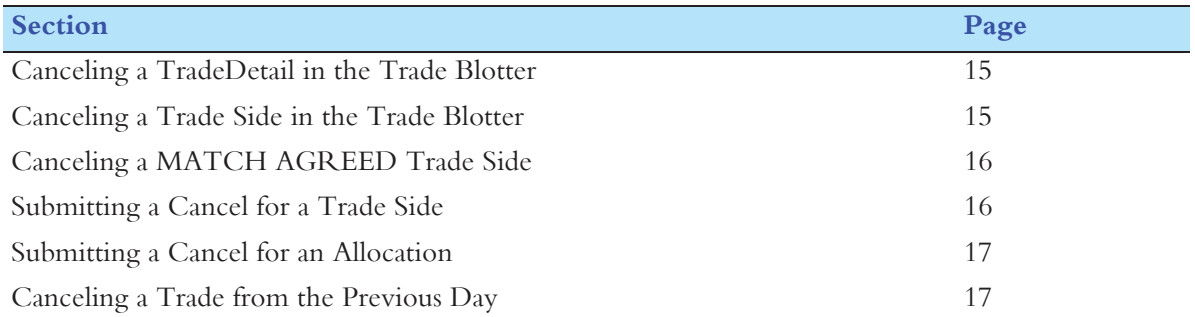

# **Canceling a TradeDetail in the Trade Blotter**

This test demonstrates that you can cancel a TradeDetail in the trade blotter.

#### **Requirements**

There is only one side to this trade, so the autoresponder is not used. If preferred, you can receive the cancel message if you have an OASYS Global Broker workstation set up on site.

### **Procedure**

- 1. Create a single trade in the OMS/PMS.
- 2. In the trade blotter, cancel a single trade detail with a status of *NOT MATCH AGREED* (*NMAG*).
- 3. Expected results: In about 10 minutes, a single line allocation record is written to the inbound file with a status of *CAND* indicating the trade was canceled.

# **Canceling a Trade Side in the Trade Blotter**

This test demonstrates that you can cancel a trade side in the Omgeo CTM user interface.

#### **Requirements**

There is only one side to this trade, so the autoresponder is not used.

### **Procedure**

- 1. Create a single trade in the OMS/PMS.
- 2. In the trade blotter, cancel a trade side with a status of *NOT MATCH AGREED* (*NMAG*).
- 3. Expected results: In approximately 10 minutes, a single line allocation record for each allocation in the trade is written to the inbound file with a status of *CANCELED* (*CAND*) indicating the trade was canceled.

# **Canceling a MATCH AGREED Trade Side**

This test demonstrates that you can use the trade blotter to cancel a trade side with a status of *MATCH AGREED* (*MAGR*).

### **Requirements**

The autoresponder is not used for this trade.

## **Procedure**

- 1. Create a single trade in the OMS/PMS.
- 2. Your Omgeo representative sends in the counterparty trade details.
- 3. Once the trade reaches the status of *MATCH AGREED* (*MAGR*), the Omgeo representative, acting as the OASYS Global broker/dealer, submits a message canceling the trade.
- 4. When the trade is in CCRQ status, cancel the trade using the trade blotter.
- 5. Expected results: In about 10 minutes, a single line allocation record for each allocation in the trade is written to the inbound file with a status of *CANCELED* (*CAND*), indicating the trade was canceled.

# **Submitting a Cancel for a Trade Side**

This test demonstrates that you can cancel a trade side by submitting a Cancel record.

### **Requirements**

There is only one side to this trade, so the autoresponder is not used for this test.

### **Procedure**

- 1. Create a single trade in the OMS/PMS.
- 2. Cancel a trade side by submitting a Cancel record specifying the *BlockNum* but not the *TranNum*.
- 3. Expected result: In about 10 minutes, a single line allocation record for each allocation in the trade is written to the inbound file with a status of *CANCELED* (*CAND*), indicating the trade was canceled.

# **Submitting a Cancel for an Allocation**

This test demonstrates that you can cancel an allocation by submitting a Cancel record.

### **Requirements**

There is only one side to this trade, so the autoresponder is not used.

### **Procedure**

- 1. Create a single trade in the OMS/PMS.
- 2. Cancel the allocation by sending in a Cancel record, specifying both the *BlockNum* and the *TranNum* of the allocation to be canceled.
- 3. Expected result: In about 10 minutes, a single line allocation record is written to the inbound file with a status of *CANCELED* (*CAND*), indicating the trade was canceled.

# **Canceling a Trade from the Previous Day**

This test demonstrates that you can:

- Cancel a trade from the previous day
- Submit and cancel a Cancel record

### **Requirements**

There is only one side to this trade, so the autoresponder is not used.

### **Procedure**

- 1. Enter multiple trades into the OMS/PMS.
- 2. Submit a Cancel specifying the *BlockNum* but not the *TranNum*.
- 3. Expected result. In about 10 minutes:
	- Your OMS/PMS shows the trade with a *CANCELED* (*CAND*) status.
	- In the inbound file, a single line allocation record for each allocation in the trade has a status of *CANCELED* (*CAND*), indicating the trade was canceled.

*Chapter 4. Canceling*

# **5. OTHER TESTS**

This chapter provides various additional tests.

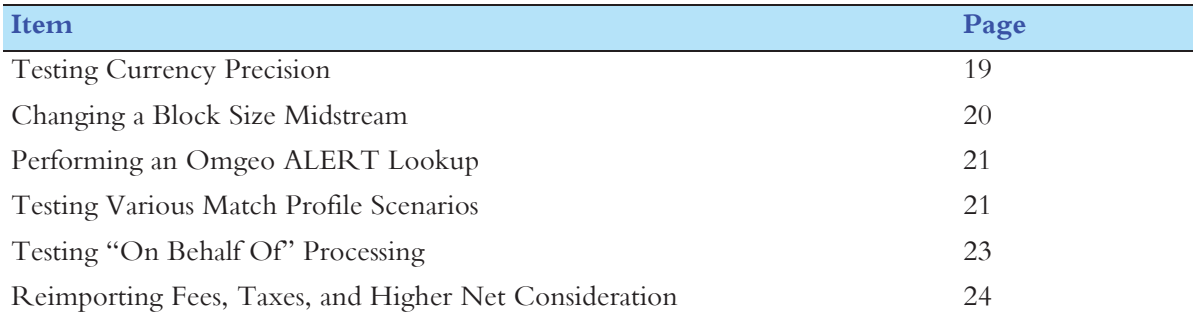

# **Testing Currency Precision**

The two tests in this section demonstrate that you can submit trades with differing currency precisions.

### **Test 1**

This test demonstrates that you can submit a trade using the Euro with precision of 2 decimal places.

#### **Test 1: Requirements**

There is only one side to this trade, so the autoresponder is not used.

#### **Test 1: Procedure**

- 1. Create a single trade, assigning a precision of 2 decimal places for *TradeGrCons* and *NetCon*.
- 2. Expected result: You receive Valid records indicating no errors in processing the amount values for this currency.

### **Test 2**

This test demonstrates that you can submit a trade using the Japanese yen with precision of zero decimal places.

#### **Test 2: Requirements**

There is only one side to this trade, so the autoresponder is not used.

#### **Test 2: Procedure**

- 1. Create a single trade, assigning a precision of 0 (zero) decimal places for *TradeGrCons* and *NetCon*.
- 2. Expected result: You receive Valid records indicating that no errors occurred when this trade was processed.

# **Changing a Block Size Midstream**

This test demonstrates that you can process a midstream change to *BlockSize*.

### **Requirements**

- The Omgeo CTM data map is configured to direct trades to an autoresponder to build counterparty trade information.
- No match criteria have been established for L2 matching fields.

### **Procedure**

This procedure varies slightly according to the workflow of your OMS/PMS. Choose the workflow that is appropriate to your system.

- 1. Perform one of the following workflows:
	- Create a single trade, setting *BlockSize* to x. Amend the *BlockSize* to a different, but reasonable, allocation and resubmit the trade.
	- Submit several allocations with the same *BlockSize* value. Submit additional allocations on the same block, with a new *BlockSize* value.
- 2. The autoresponder submits trades matching your trades. For example: Record one, trade one, allocation one, *BlockSize* = 500, *ShrAlloc* = 100 Record two, trade one, allocation two, *BlockSize* = 500, *ShrAlloc* = 100 Record three, trade one, allocation three, *BlockSize* = 500, *ShrAlloc* = 100 Record four, trade one, allocation three, *BlockSize* = 400, *ShrAlloc* = 100
- 3. Expected result:
	- A Valid response file is produced for each outbound record (allocation).
	- The trade as reflected in the trade blotter is fully allocated and reflects the amended *BlockSize* identified in record four.

# **Performing an Omgeo ALERT Lookup**

This test demonstrates that you can perform an ALERT lookup.

### **Requirements**

Ask your Omgeo representative to verify that your test institution is configured with your own ALERT acronym.

### **Procedure**

- 1. Create one or more trades in which:
	- The *AcctType* is set to 'A'
	- The following fields are populated with valid values reflected in ALERT: *AcctAccess*, *AlertCountry*, *AlertSecurity*, *AlertClearMeth*.
- 2. Expected result: A single inbound file contains all lookup details for each *MATCH AGREED* (*MAGR*) trade.

# **Testing Various Match Profile Scenarios**

## **Test 1**

This test demonstrates that you can use existing default match profiles without specifying a named match profile on the outbound file.

#### **Test 1: Requirements**

- The Omgeo CTM data map is configured to direct trades to an autoresponder to build matched counterparty trade information.
- The default match profiles are set up to require an exact match on *Price*.

#### **Test 1: Procedure**

- 1. Create a single trade that specifies a total trade amount currency.
- 2. Expected results:
	- The trade promotes to *MATCH AGREED* (*MAGR)*.
	- An affirmed trade appears in the inbound file.

### **Test 2**

This test demonstrates that you can use a match profile with custom-selected match profile criteria.

#### **Test 2: Requirements**

- You must set up:
	- Default matching profiles that require an exact match on *Price*
	- A match profile called EUR that allows an absolute value of 1.00 EUR tolerance on *Price*
- An Omgeo representative provides counterparty information.

#### **Test 2: Procedure**

- 1. Create one or more trades. For each trade, specify a price of 1 EUR and a match profile of EUR.
- 2. Omgeo representative provides a counterparty trade with a price of 1.50 EUR.
- 3. Expected results:
	- The trade promotes to *MATCH AGREED* (*MAGR*) in the user interface.
	- An affirmed trade appears in the inbound file.

### **Test 3**

This test demonstrates that you can autoselect a match profile from the currency of the Total Trade Amount.

#### **Test 3: Requirements**

- The default profiles are set up to require an exact match on *Price*.
- You have set up a match profile called EUR that allows an absolute value of 1.00 EUR tolerance on *TradePrice*.
- An Omgeo representative provides counterparty information.

#### **Test 3: Procedure**

- 1. Create a single file of trade records.
- 2. Specify a price of 1 EUR.
- 3. Omgeo representative provides a counterparty trade with a price of 1.50 EUR.
- 4. Expected results:
	- Your trade promotes to *MATCH AGREED* (*MAGR*) in the trade blotter.
	- An affirmed trade appears in the inbound file.

# **Testing "On Behalf Of" Processing**

The two tests in this section demonstrate that a single entity can submit trades for more than one Bank Identifier Code (BIC) and receive back *CANCELED*, *CANCEL MATCH AGREED*, and *MATCH AGREED* trades for those BICs.

## **Test 1**

This test uses multiple BICs in a single organization in Omgeo CTM User Administration.

#### **Test 1: Requirements**

- You are set up in Omgeo CTM User Administration Client Test with multiple BICs in a single organization.
- Omgeo CTM data map is configured to direct trades to an autoresponder to build the counterparty trade information.
- No match criteria have been established for L2 matching fields.

#### **Test 1: Procedure**

- 1. Create trades that:
	- Are on behalf of multiple BICs in a single organization
	- Represent multiple security types
	- Contain multiple allocations for the same trade side
- 2. The autoresponder submits appropriate TradeDetails matching your trades.
- 3. Expected result: *MATCH AGREED* (*MAGR*) trades are placed in the inbound folder.

### **Test 2**

This test uses one or more BICS in more than one organization in Omgeo CTM User Administration.

#### **Test 2: Requirements**

- Set up in Omgeo CTM User Administration Client Test with multiple BICs representing different organizations.
- Omgeo CTM data map is configured to direct trades to an autoresponder to build the counterparty trade information.
- No match criteria have been established for L2 matching fields.

#### **Test 2: Procedure**

- 1. Create trades that:
	- Are for multiple BICs in different organizations
	- Are for multiple security types (debt, equity, futures, options, swaps)
	- Contain multiple allocations for the same trade side
- 2. The autoresponder submits appropriate trades matching your trades.
- 3. Expected result: *MATCH AGREED* (*MAGR*) trades are placed in the inbound folder.

*Message Translation Interface Conformance Guide*

# **Reimporting Fees, Taxes, and Higher Net Consideration**

This test demonstrates that you can reimport a trade with amount values different from the amount values you submitted. This situation occurs when you use tolerance matching, and the broker/dealer's value—while different—fits within your specified tolerance.

### **Requirements**

You have a match tolerance on net consideration (*NetCon*) of plus or minus 10% and no matching profile on *LocalFee*, *LocalTax*, *OtherFee* or *NetComm*.

### **Procedure**

- 1. Create a single file of trade records. One of the trades has a *NetCon* value of 150.00 EUR.
- 2. The counterparty provides a trade with detailed local fee, local tax, commissions, and other fees adding up to a net of just under 10% above your net.
- 3. The trade promotes to *MATCH AGREED* (*MAGR*).
- 4. Expected result: You successfully reimport into your OMS/PMS the commission, fee, tax, and net consideration provided by the broker.

# **6. CONCLUDING TESTS**

This chapter provides the final two tests you must perform.

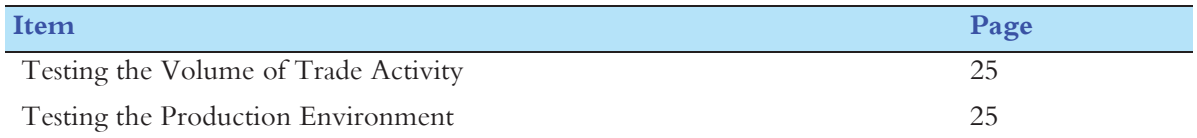

# **Testing the Volume of Trade Activity**

This test demonstrates that the interface can process your typical day's volume of trade activity in a reasonable time frame. You should determine the number of trades required for a test.

### **Requirements**

- You have been set up in Client Test with multiple BICs in different organizations.
- No match criteria have been established for L2 matching fields.
- Omgeo CTM data map is configured to direct trades to an autoresponder that builds the counterparty trade information.

### **Procedure**

- 1. Create trades that contain multiple allocations for the same trade side.
- 2. The autoresponder submits appropriate trade messages matching your trades.
- 3. Expected result: MTI response rate meets your business requirements.

# **Testing the Production Environment**

This test confirms that you are correctly set up in the Production environment.

### **Requirements**

- You have:
	- Successfully completed all appropriate conformance tests
	- Been set up in Production in Omgeo CTM User Administration
- You and Omgeo have identified a counterparty willing to test over the Production system.
- Your counterparty is aware of your BIC and is able to send a trade to that identifier.
- You and your and counterparty have agreed on the details of the trades, including ALERT lookup, Settlement Notification, and Directed Commissions, if any.
- No match criteria have been established for L2 matching fields.

### **Procedure**

- 1. Create, amend, or cancel trades that:
	- Are for debt and/or equity instruments.
	- Contain multiple allocations for the same trade side (REPC(s) and Cancels for components established by NEWM records in the same file). REPC records are not identified as replacement records.
- 2. All records are processed successfully through translation and Omgeo CTM synchronous processing.
- 3. Counterparty submits appropriate trade records matching your trades.
- 4. Expected result: In about 10 minutes, you receive a single inbound file.

# **INDEX**

### **A**

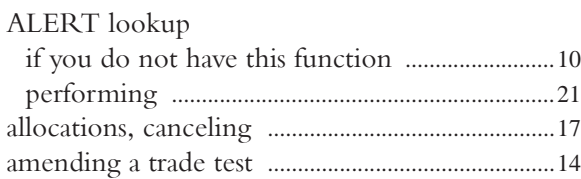

### **B**

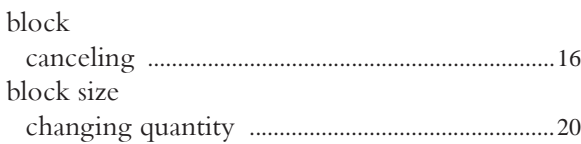

**C**

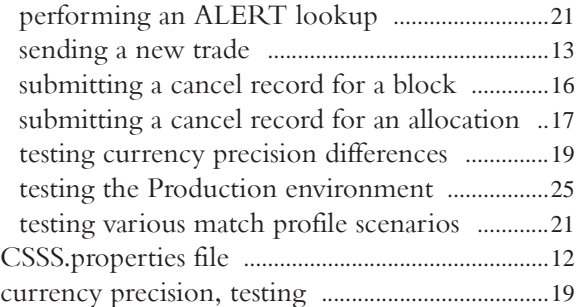

### **L**

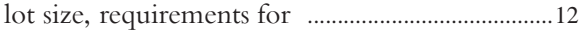

### **M**

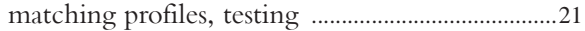

### **O**

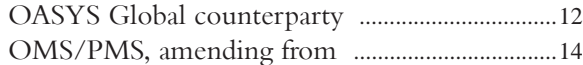

### **P**

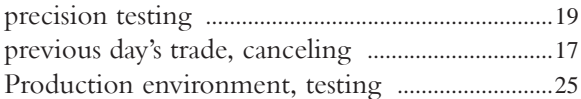

## **S**

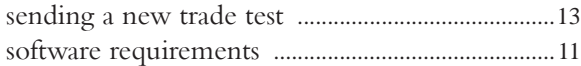

### **T**

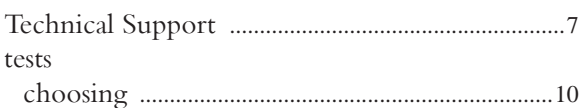

# cancel

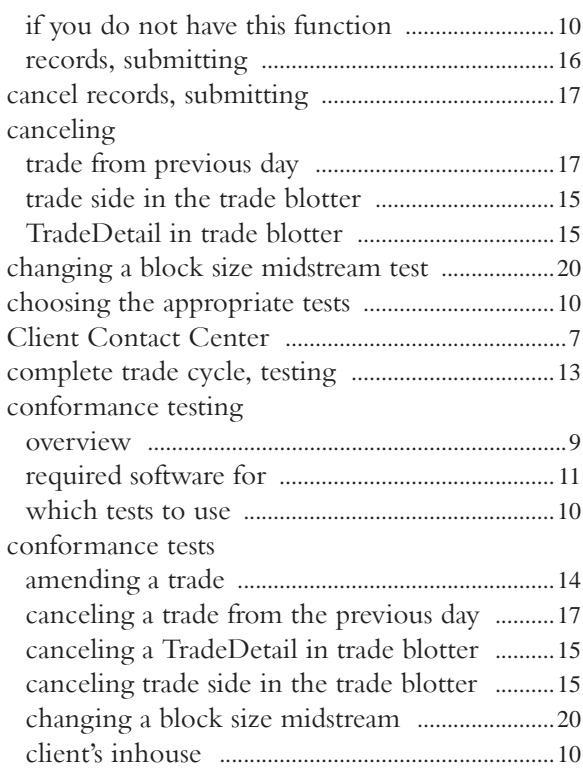

*Message Translation Interface Conformance Guide*

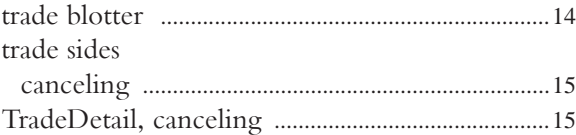

## **U**

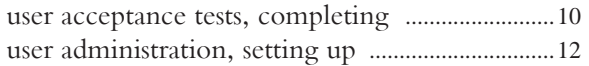

#### Omgeo. All together now.

#### Americas

Omgeo LLC 22 Thomson Place Boston, MA 02210 tel +1 866 49 OMGEO askomgeoamerica@omgeo.com

#### Europe

Omgeo Ltd Aldgate House 33 Aldgate High Street London EC3N 1DL tel +44 20 7369 7777 askomgeoeurope@omgeo.com

#### Asia

Omgeo PLC Ltd 80 Robinson Road #15-00 Singapore 068898 tel +65 6411 6888 askomgeoasia@omgeo.com

#### Japan

Omgeo K.K. Palaceside Building 1-1-1, Hitotsubashi, Chiyoda-ku Tokyo, 100-0003 tel +813 5218 6621 askomgeojapan@omgeo.com

# 

Copyright © 2012 Omgeo LLC. All rights reserved. Omgeo® and the Omgeo logo are registered service marks of Omgeo LLC. All names of Omgeo services appearing herein are either registered service marks or service marks of Omgeo LLC in the United States and elsewhere. Several Omgeo services are regulated by the U.S. Securities and Exchange Commission. For more

information, please visit www.omgeo.com/regulation.

Omgeo has approved this document for public distribution. The examples, pictures, and data are for **WWW.OMGEO.COM** illustrative purposes only. This document contains no actual trade data.